```
In[ ]:= SetDirectory["C:\\drorbn\\AcademicPensieve\\Talks\\KOS-211021"]
Out[]= C:\drorbn\AcademicPensieve\Talks\KOS-211021
In[ ]:= RandomGaussDiagram[n_] := Module{i, j},
          Graphics
             Arrowheads[0.015],
             Arrow@Line[{{0, 0}, {2 n + 2, 0}}],
             Arrowheads[0.01],
             Table
              {i, j} = a;
              Arrow@BezierCurve{i, 0}, 
                                             i + j
                                              \frac{1}{2}, Abs \left[i - j
                                                         2 , {j, 0},
              {a, Partition[PermutationList@RandomPermutation[2 n], 2]}
             \overline{1}\};
       RandomGaussDiagram[50]
```
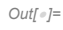

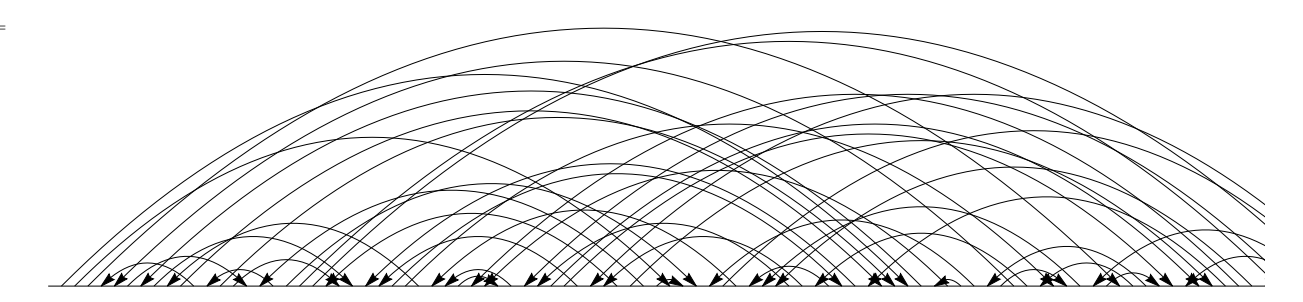

```
In[ ]:= RandomGaussDiagram[n_, as___] := Module{i, j, a, is},
           is = Range[n];
           Graphics
              Arrowheads[0.015],
             Disk[{0, 0}, 0.2],
              Arrow@Line[{{0, 0}, {n + 2, 0}}],
              Arrowheads[0.01],
              Flatten@Table
                {i, j} = List @@ a〚{2, 3}〛;
                is = Complement[is, {i, j}];
                 \left\{ \right.a〚1〛,
                  Arrow@BezierCurve{i, 0}, 
                                                   i + j
                                                    \frac{1}{2}, Abs \left[i - j
                                                                2 , {j, 0},
                  TextStyle[a〚4〛, 56], 
                                            i + j
                                              \frac{1}{2}, Abs \left[i - j
                                                         \frac{1}{3.5},
                {a, {as}}
               ,
              Black,
             Table
               {i, j} = a;
               Arrow@BezierCurve{i, 0}, 
                                                i + j
                                                  \frac{1}{2}, Abs \left[i - j
                                                              2 , {j, 0},
               {a, Partition[is〚PermutationList@RandomPermutation@Length@is〛, 2]}
              \overline{1}\};
       RandomGaussDiagram[100, {{Thick, Red}, 12, 30, "R"}]
```
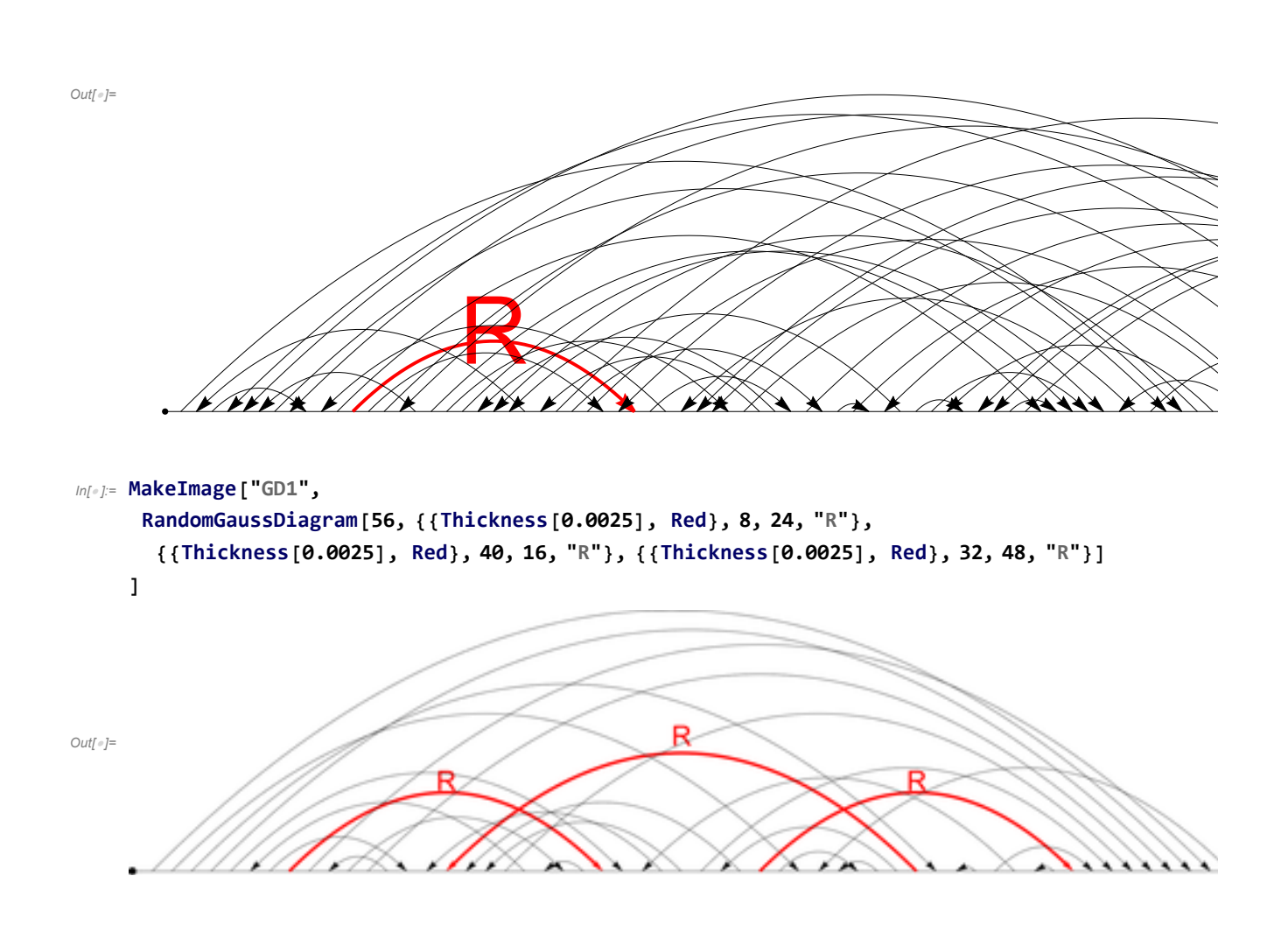

```
In[ ]:= MakeImage["GD2",
      Graphics[Join[
        First@RandomGaussDiagram[56, {{Thickness[0.0025], Red}, 8, 24, "R"},
           {{Thickness[0.0025], Green}, 40, 16, "G"}, {{Thickness[0.0025], Red}, 32, 48, "R"}],
        {
         Text[Style["q1", 56], {8, -1}],
         Text[Style["q2", 56], {24, -1}],
         Text[Style["p1", 56], {32, -1}],
         Text[Style["p2", 56], {48, -1}],
        }
       ]]
     ]
                                                       G
Out[]=
                                                       つへ
                  q_1q_2p_1p<sub>2</sub>In[ ]:= MakeImage["GD3",
      RandomGaussDiagram[88, {{Thickness[0.0025], Red}, 8, 40, "R"},
       {{Thickness[0.0025], Green}, 72, 16, "G"}, {{Thickness[0.0025], Red}, 64, 24, "R"},
       {{Thickness[0.0025], Green}, 32, 56, "G"}, {{Thickness[0.0025], Red}, 80, 48, "R"}]
     ]
                                          G
                                          R
Out[]=
             Wildels
```
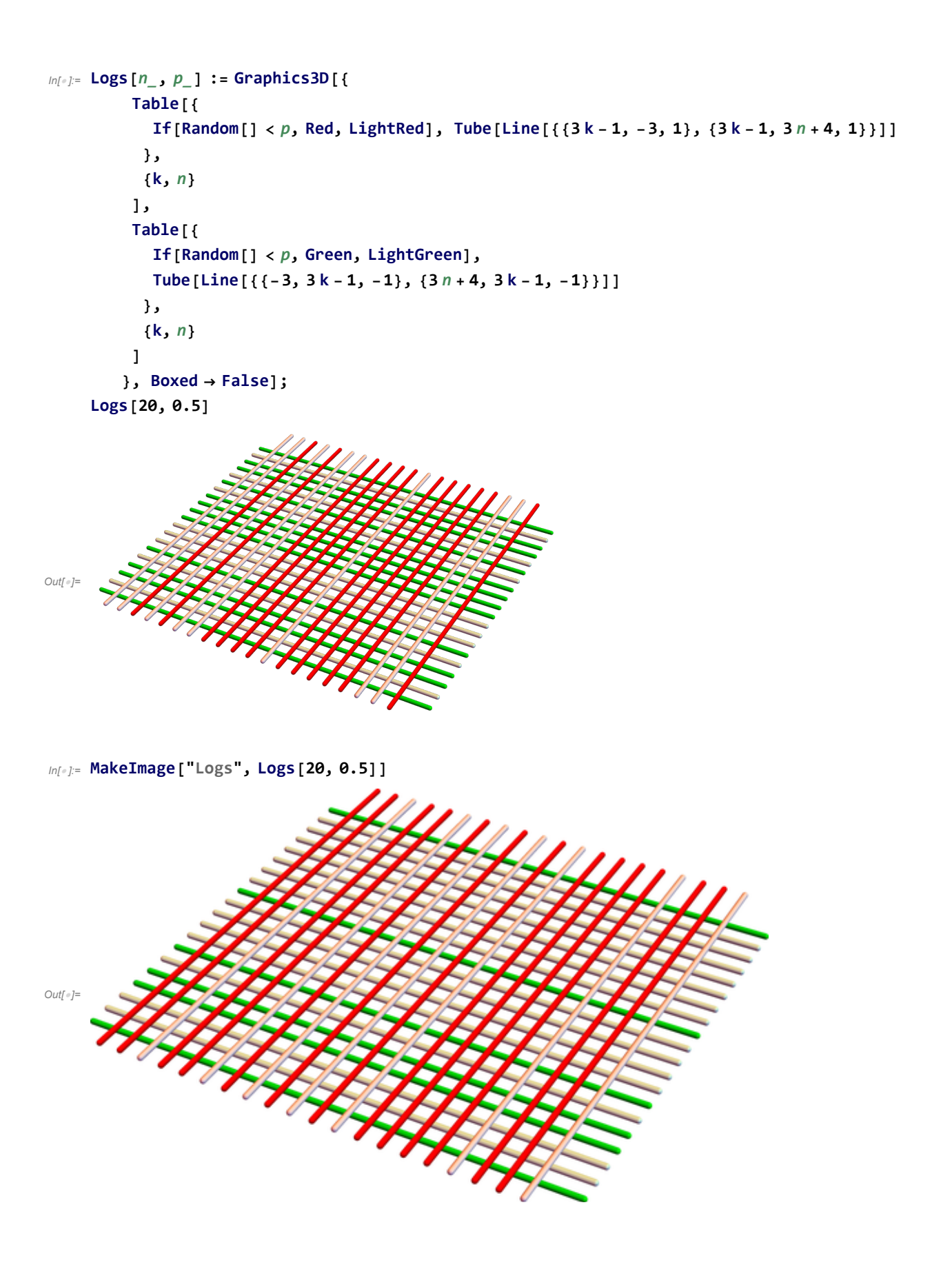

```
In[ ]:= Spine[n_] := Graphics3D[{
         Table[{
           Red, Tube[Line[{{3k-1, -3, 1/2}}, {3k-1, 3n+4, 1/2}]],
           ParametricPlot3D[
             {3 k - 1 + Cos[θ], t, Sin[θ]},
             {t, -3, 3 n + 4}, {θ, 0, π},
             Mesh  False, PlotStyle  Directive[Blue, Opacity[0.2]]
            ]〚1〛
          },
          {k, n}
         ],
         Table[{
           Green, Tube[Line[\{(-3, 3k-1, -1/2\}, \{3n+4, 3k-1, -1/2\}\})],
           ParametricPlot3D[
             {t, 3 k - 1 + Cos[θ], -Sin[θ]},
             {t, -3, 3 n + 4}, {θ, 0, π},
             Mesh  False, PlotStyle  Directive[Blue, Opacity[0.2]]
            ]〚1〛
          },
          {k, n}
         ],
         Opacity[0.2], Blue,
         Polygon [\{-3, -3, 0\}, \{-3, 3n+4, 0\}, \{3n+4, 3n+4, 0\}, \{3n+4, -3, 0\}]}, Boxed  False];
    Spine[3]
```
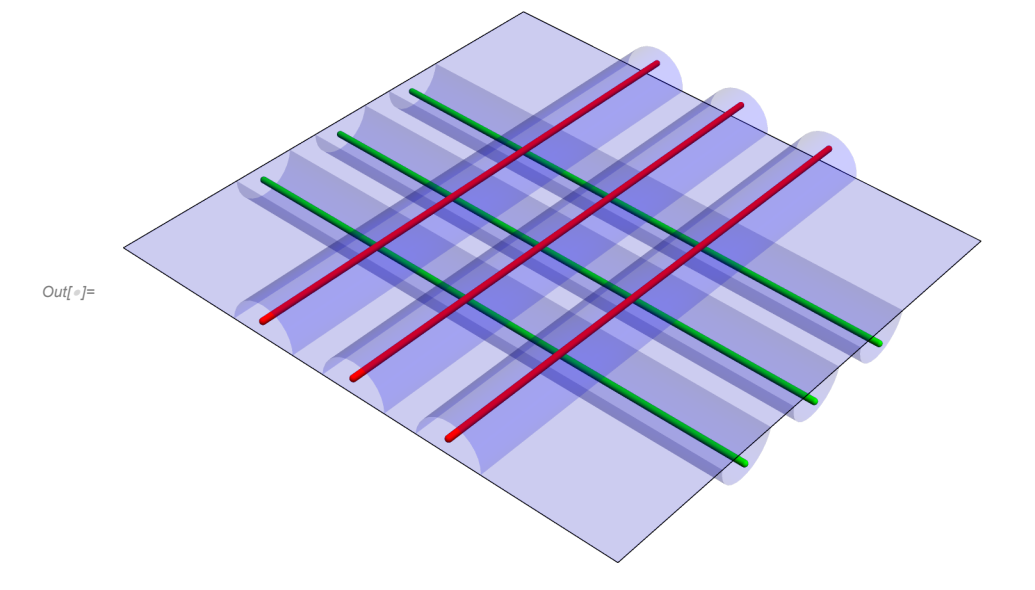